# **Grundschule**

### **Regionalwettbewerb 2011/2012**

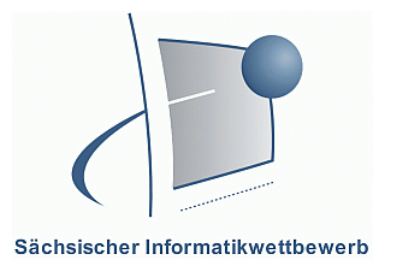

Klassenstufen 1 - 4

### **1. Teil: Lösen von Aufgabenstellungen**

#### **Aufgaben:**

a) Kreuze an, ob die Aussagen wahr (w) oder falsch (f) sind. Bei richtiger Lösung erhältst du ein sinnvolles Wort. 6 Punkte

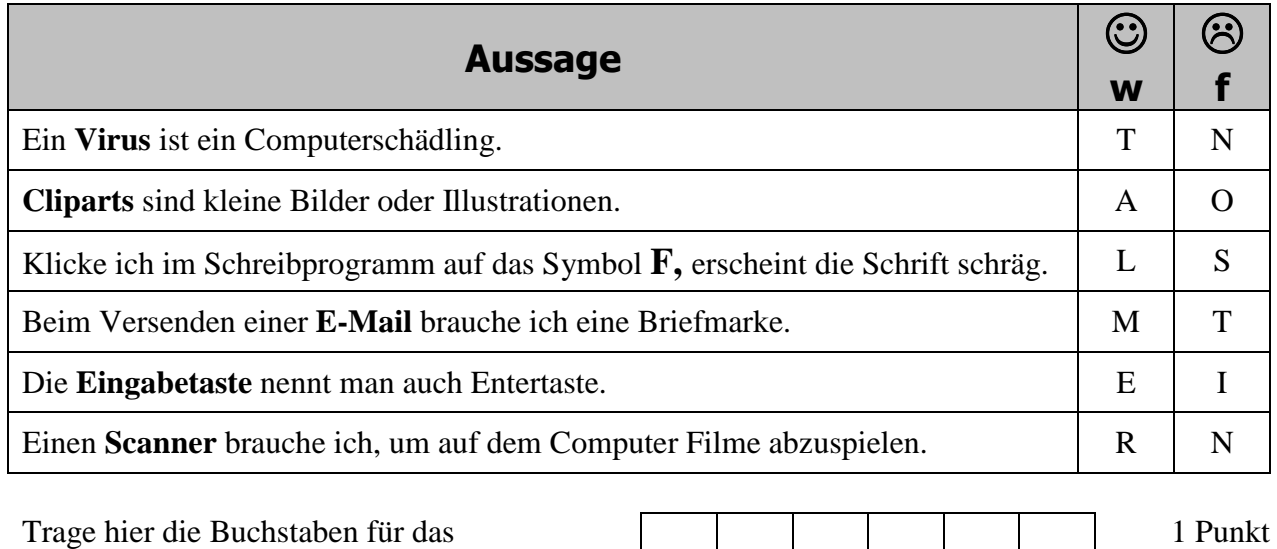

Trage hier die Buchstaben für das Lösungswort ein:

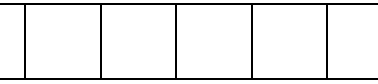

- b) Du arbeitest in einem Lernprogramm, in dem du die Arbeitsanweisungen über Kopfhörer hören sollst. Leider hörst du nichts. Nenne eine mögliche Ursache. 1 Punkt ……….....………………..…………………………………………….......……………… …………….....………............................................……………………………………….
- c) Du möchtest in deinen Steckbrief oder in ein Freundebuch einen Spruch oder ein Zitat einschreiben. Dazu nutzt du das Internet. Schreibe eine mögliche Internetadresse und einen Spruch von dieser Seite auf. 2 Punkte ……….....………………..…………………………………………….......………………

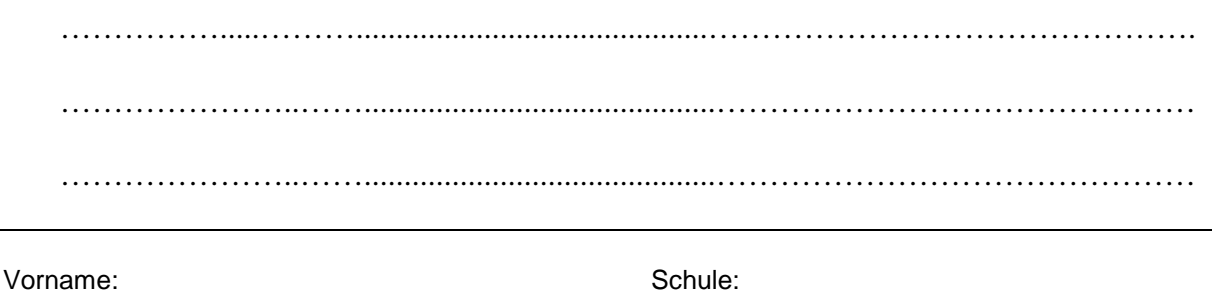

Familienname: Website: Klasse: Klasse: Klasse: Klasse: Klasse: Klasse: Klasse: Klasse: Klasse: Klasse: Klasse: Klasse: Klasse: Klasse: Klasse: Klasse: Klasse: Klasse: Klasse: Klasse: Klasse: Klasse: Klasse: Klasse: Klasse:

# **Grundschule**

### **Regionalwettbewerb 2011/2012**

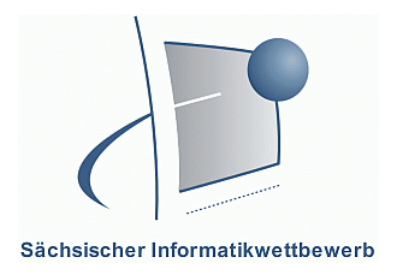

Klassenstufen 1 - 4

### **2. Teil: Arbeit mit dem Computer**

Du sollst einen Steckbrief von dir gestalten. Verwende dazu ein Textverarbeitungsprogramm, ein Präsentationsprogramm oder ein Malprogramm. **Falls du gar nicht mehr weiter weißt, dann rufe uns zu dir.** 

#### Deine erste Aufgabe: Erstelle einen neuen Ordner. Er soll heißen: dein eigener familienname-dein vorname zum Beispiel: meier-max Öffne eine neue Datei und speichere sie in deinem Ordner ab. Sie soll heißen: steckbrief-dein vorname zum Beispiel: steckbrief-max Die zweite Aufgabe ist: Der Steckbrief soll die Größe eines A4-Blattes haben. Er soll enthalten: - Überschrift - dein Vorname - dein Geburtsdatum - Geschwister - ein Bild von dir - Wohnort - Größe, Haarfarbe, Augenfarbe - deine Hobbys - deine Klasse und deine Freunde

Beachte bei der Gestaltung deines Steckbriefs besonders die Farben, die Größe des Bildes und das Format der Schriften.

Die dritte Aufgabe ist: Speichere die fertige Datei nochmals ab und drucke sie zweimal aus. Schließe nun alle Programme und gib einen Ausdruck und alle Aufgabenblätter ab.

# Vorname: Schule: Schule: Schule: Schule: Schule: Schule: Schule: Schule: Schule: Schule: Schule: Schule: Schule: Schule: Schule: Schule: Schule: Schule: Schule: Schule: Schule: Schule: Schule: Schule: Schule: Schule: Schul Familienname: Klasse: Klasse: **1.Teil – 10 Punkte 2.Teil – 25 Punkte Gesamt ….../ 35 Punkte**